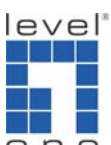

## He How to Configure and Select SIP accounts in VOI-7xxx?

In the web interface for the VOI-7xxx, select SIP Settings > Service Domain. This page contains entries for 3 VoIP Service Providers (ITSP) called Realm 1, 2 and 3. In this example Realm 2 is an internal IP PBXs, and Realm 3 is the external SIP service provider FreeWorldDialup.

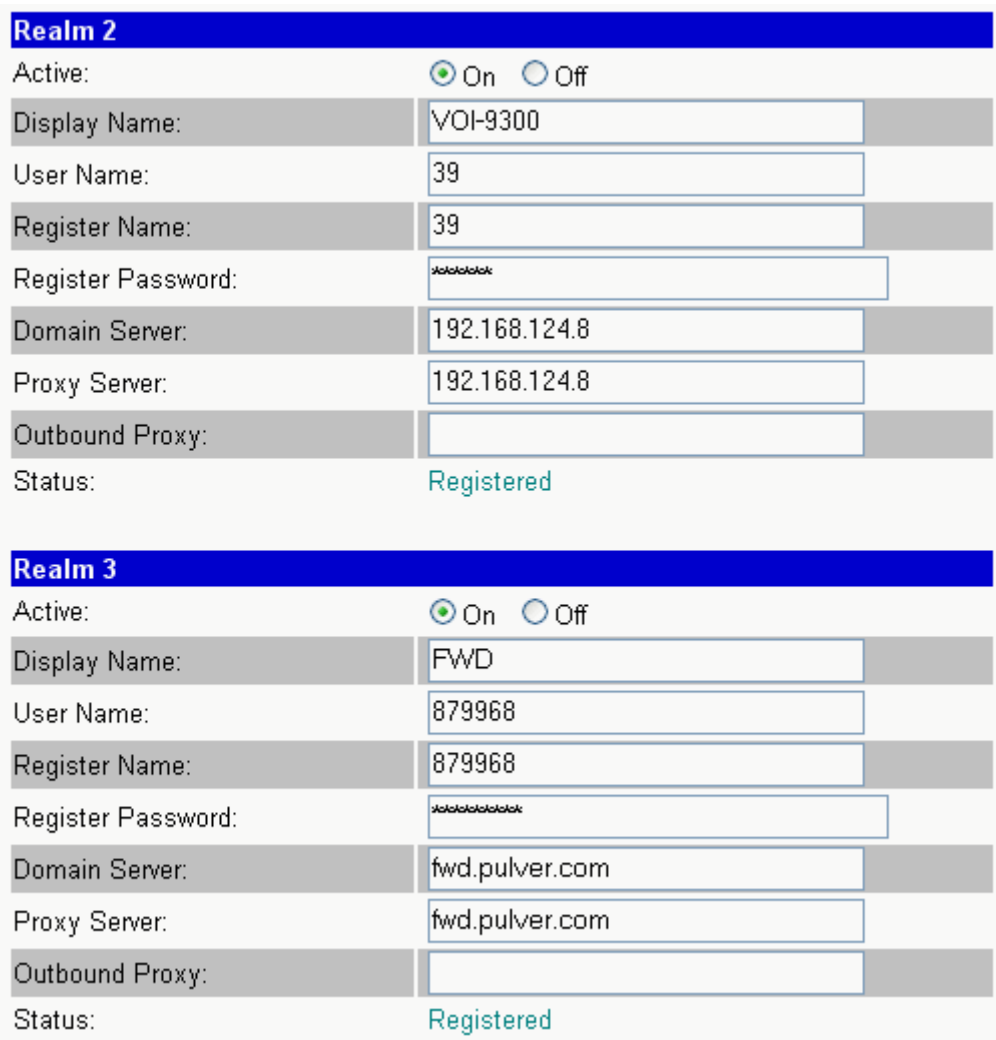

1. **Display Name** field is what should be displayed on the VOI-7xxx's display to indicate that the Realm is selected. When the display shows date / time and "( VOI-9300 )" the user knows that any outgoing call will go through the

organisations internal telephone exchange (in this case a LevelOne VOI-9300). When the display shows date / time and "( FWD )" any outgoing call will go directly to Free World Dialup.

- 2. **User Name** and **Register Name** should both be set to the username of the VoIP account; and **Register Password** is the VoIP accounts password.
- 3. **Domain Server** is the server address given by the VoIP provider (ITSP). It may be an IP Address or Domain name.
- 4. **Proxy Server** and **Outbound Proxy** is optional, it should be set as suggested by your VoIP provider.

## **How do I select which VoIP provider to make calls?**

Incoming calls from *all* of the VoIP providers (ITSP) which your VOI-7xxx is registered to will ring the VOI-7xxx, with the Display Name of the Realm and the caller ID on the VOI-7xxx's display. For example when receiving an internal call from extension 34, the display shows "VOI-9300" and "34".

To select which Realm (SIP Account) the VOI-7xxx should use for outgoing calls,

- 1. Press the Realm number, 1, 2 or 3
- 2. Press [\*] (star)
- 3. Then the SPK or H-F (speakerphone/hands free) button.

The display should now show the realm you selected. e.g. To make an outgoing call through FWD press [3] [\*] [H-F] then dial the FWD account number.